Formatos CompeGPS 2004

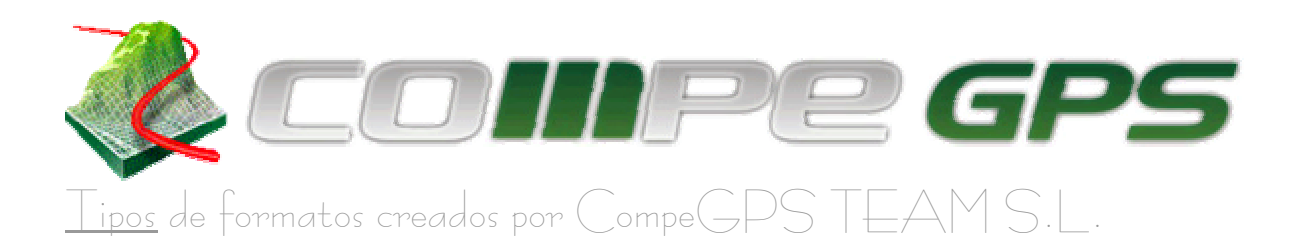

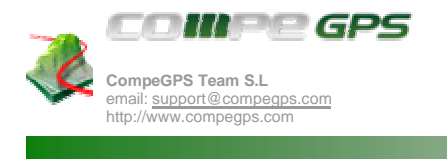

Pagina 2 de 15

# Contenidos

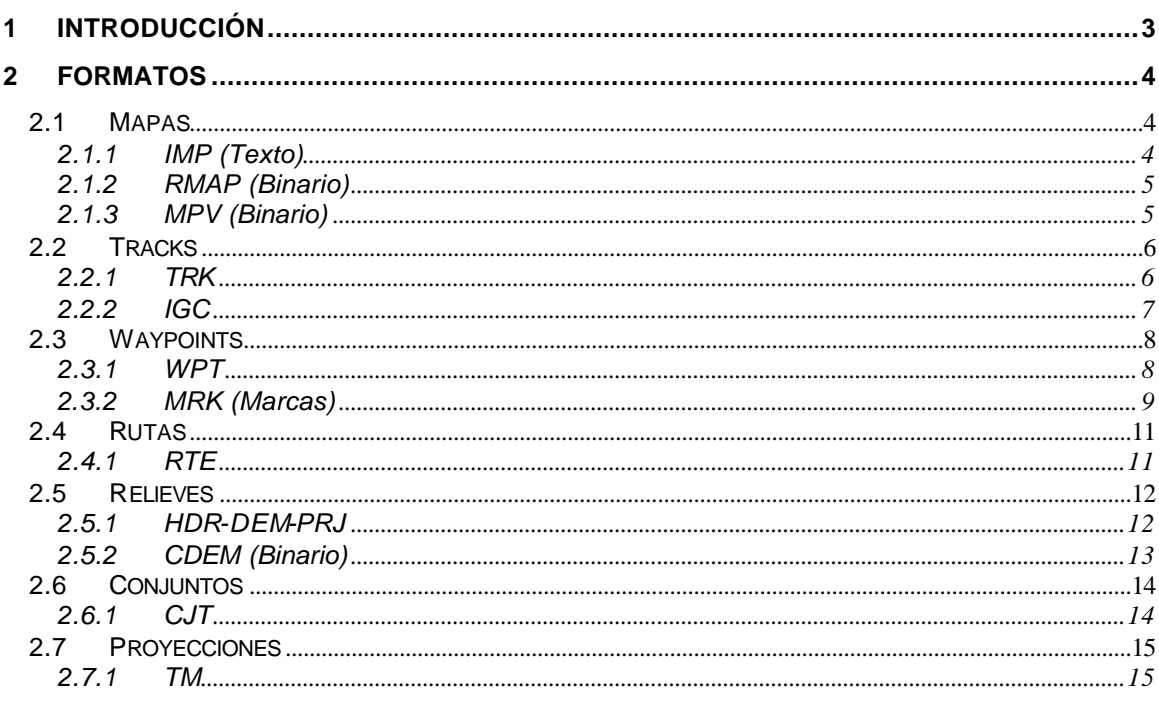

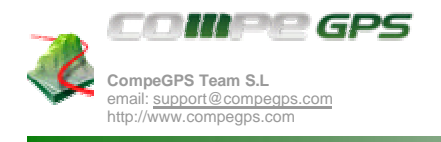

Pagina 3 de 15

# **1 Introducción**

Este documento cita y explica todos los formatos creados por CompeGPS TEAM S.L. Formatos de Mapas, Tracks, Waypoints, Rutas, Relieves y Conjuntos. También se citan otros formatos binarios que CompeGPS permite abrir.

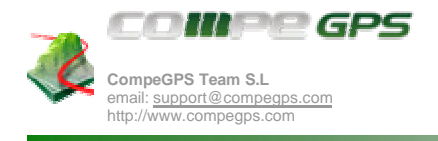

Pagina 4 de 15

# **2 Formatos**

Seguidamente se muestra un listado de los todos los formatos creados por CompeGPS TEAM S.L. ordenados por tipos de archivos y dentro de cada archivo sus distintos formatos.

## **2.1 Mapas**

# **2.1.1 IMP (Texto)**

El siguiente texto explica el formato de archivo de mapas **.imp**. Para su explicación se sigue el siguiente formato; En negrita se delimitan las diferentes partes del archivo, así como la cabecera, el cuerpo del mapa... En azul se presentan breves explicaciones de algunos campos o de las diferentes partes del archivo, para una mayor comprensión del formato. El texto restante son los campos que forman el archivo.

MAPA.IMP CompeGPS MAP File

Cabecera del archivo. Contiene la versión del formato así como la versión de CompeGPS con la que ha sido creado el archivo. También incluye el campo proyección, el tipo de coordenadas que utiliza y el datum. En cuanto al tipo de coordenadas es necesario destacar que para el valor 2 (coordenadas de proyección) se define un nuevo punto de referencia definido por el usuario.

#### **<Header>**

```
Version=2
VerCompeGPS= Versión de CompeGPS con el que ha sido creado el archivo
Projection=
Coordinates= UTM=0/LatLon=1/coordenadas de proyección=2
DAtum =</Header>
```
La parte de archivo "Map" contiene el campo Bitmap que determina el nombre del archivo, el campo BitmapWidth contiene la anchura del Bitmap, el campo BitmapHeight la altura y finalmente el campo BitsPerPixel contiene el numero de bits que forman cada píxel.

#### **<Map>**

Bitmap= bitmap.bmp BitmapWidth = BitmapHeight = BitsPerPixel = **</Map> //////se puede omitir el path del bitmap si esta en el mismo path que el acghivo imp**

En la calibración encontramos los puntos con los que ha sido calibrado el mapa. El número de puntos es variable, depende de la cantidad de puntos que el usuario ha utilizado para calibrar el mapa. Cada punto contiene cinco campos; el campo bx y by son las coordenadas que hacen referencia al píxel del bitmap en el que ha sido calibrado el mapa. El campo zona contiene la zona UTM, pero si las coordenadas son en Latitud/Longitud o en coordenadas de proyección, entonces el campo zona tiene que estar vacío.

```
<Calibration>
P1=bx,by,zona,x,y
P2=bx,by,zona,x,y
.........
</Calibration>
```
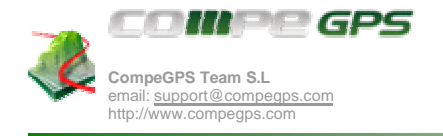

En esta parte encontramos el poligono en coordenadas de bitmap, que se utiliza para definir marcos en CompeGPS. Omite una parte del bitmap, pidiéndose dar el caso por ejemplo de una leyenda en un mapa que no se quiere tener en cuenta a la hora de calibrar. Estas coordenadas se guardan en función de los píxeles del bitmap.

Funciona en coordenada y-down (El 0 esta en la parte superior izquierda de la pantalla).

#### **<MainPolygonBitmap>**

M1=bx,by M2=bx,by ......... **</MainPolygonBitmap>**

## **2.1.2 RMAP (Binario)**

El formato de archivo de mapas "RMAP" está en formato binario. Por ahora, no se incluye su formato interno en este documento.

## **2.1.3 MPV (Binario)**

El formato de archivo de mapas "MPV" está en formato binario. Por ahora, no se incluye su formato interno en este documento.

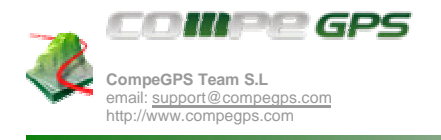

# **2.2 Tracks**

Listado, y su correspondiente explicación del formato, de los tipos de archivos creados por CompeGPS TEAM S.L. para tracks.

# **2.2.1 TRK**

Seguidamente se explica el formato de archivo de tracks extensión **.trk**. CompeGPS Versión 4.04. Para su explicación se sigue el siguiente formato; En negrita e iniciado con un punto se delimitan las diferentes partes del archivo, así como la cabecera y las líneas para cada punto de track. En azul se presentan breves explicaciones de algunos campos o de las diferentes partes del archivo, para una mayor comprensión del formato. El texto restante son los campos que forman el archivo.

Los archivos TRK son archivos de texto, formados por líneas. Cada línea empieza por una letra que identifica el tipo de línea. Se inicia el archivo con una cabecera y sigue con las líneas que definen los puntos del track.

### • **Cabecera**

Iniciamos la explicación de la cabecera con un ejemplo para una más fácil explicación y mayor comprensión:

```
G WGS 84
P TOP Navigator TNCOM Ver:42
Q 1669
N Ivan
I C:\ProyectosITV\CompeGPS\ICONS\Saber.ico
D AGER_ROPER.0
C 249 63 144
L -2:00:00V 4.2 4.3 186 1280 0 0 0.0
E 0|1|00-NUL-00 00:00:00|00:00:00|0
```
Descripción de los campos de la cabecera:

- G: Identifica el datum.
- P: Identifica el GPS del que se obtuvo el TRACK. (Modelo y versión del soft del GPS)
- Q: Número de serie del GPS
- N: Nombre del Piloto
- I: Identifica el archivo ICO usado para las animaciones.
- D: Nombre del lugar de inicio del track.
- C: Color usado para mostrar el track en pantalla
- L: Diferencia horaria respecto UTC. Todas las horas de este archivo están en UTC, sin embargo, aquí indicamos la diferencia con UTC.
- V: Datos auxiliares: velocidad vertical mínima, velocidad vertical máxima, número de track, altura máxima
- E: Otros datos auxiliares: vuelo\_valido (=1,0), vuelo\_sin\_fecha (=1,0), hora de la descarga del track, diferencia horaria del reloj del PC con la hora inicial del track, track vacío modificable (=1,0).
- M: comentario
- F: Final del archivo.
- Z: Nombre del pasajero
- J: competition\_id (Estas 4 líneas son parámetros del formato IGC)
- K: competition class
- G: glider\_id
- E: glider type
- F: id del usuario que ha creado este archivo. (Licencia)

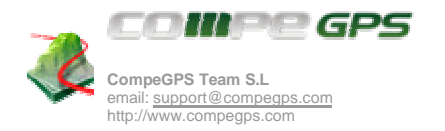

#### • **Líneas para cada punto del track**

Iniciamos la explicación de nuevo con un ejemplo de una línea de un punto de track.

T 31T 400556 4658740 19-MAY-02 11:30:46 s 1120.0 4.2 0.0 0.0 0 0.5 290.5 -1 -1.0 320.0

Cada campo está separado por el carácter espacio. Esto son los campos y su definición:

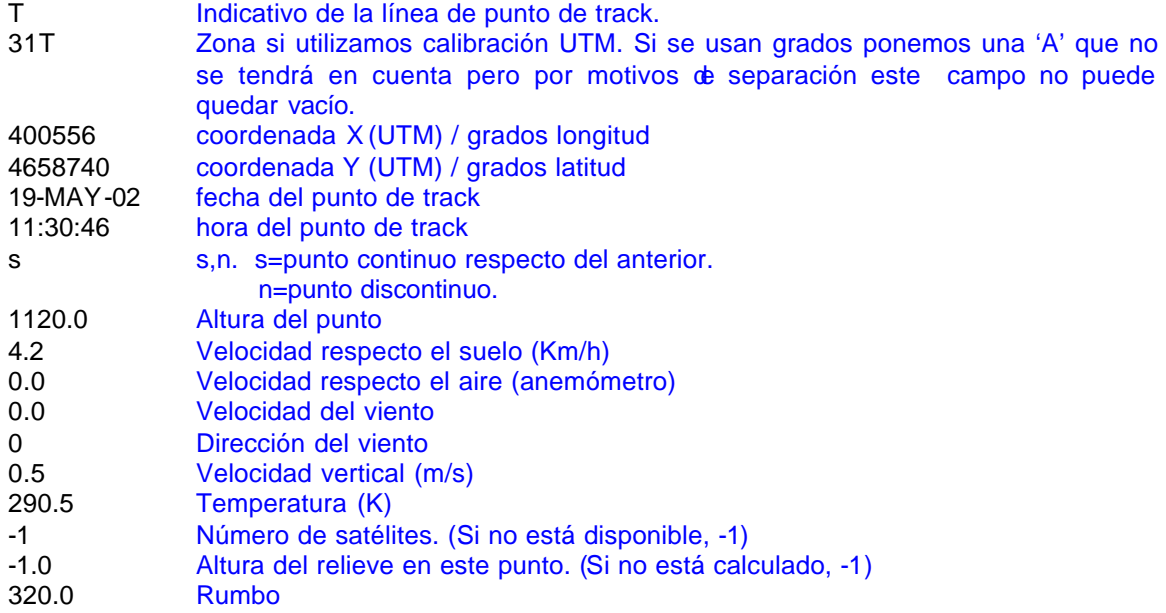

En futuras versiones, los campos extras de un punto de track (como temperatura, velocidad del viento, etc. Serán configurables. Al inicio del archivo se indicarán los campos a usar. (El protocolo IGC hace algo parecido en la línea I).

# **2.2.2 IGC**

Formato especificado en la Web de IGC. El enlace es: http://www.fai.org/gliding/

Ejemplo del formato de archivo .IGC:

```
AXXXGarmin id=138 GPS 12 SOFTWARE 4.57
HFDTE130302
HFPLTPilot:brauli
HFTZOTimezone:-6
HFSITSite:malgrat-turo de l'home
HPGTYGliderType:Trekking
HPGIDGliderID:
HFDTM100DATUM:WGS-1984
HFCIDCOMPETITIONID:
HFCCLCOMPETITIONCLASS:
LCOMPEGPSICON:C:\ARCHIVOS DE PROGRAMA\COMPEGPS\icons\parapente.ico
LCOMPEGPSCOLOR:037026179
LCOMPEGPSEMAIL:brauli@compegps.com
LCOMPEGPSUSERID:-14220&H-383F18F5&4.05&1&00-00-00
I00
B0525284139975N00238876EA0000000000
…………
B1715414146586N00226100EA0000000000
```

```
LCOMPEGPSVERSION:5.0.beta8
```
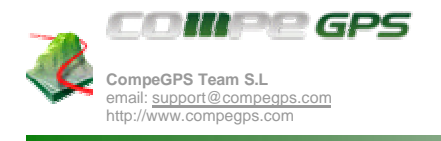

## **2.3 Waypoints**

Explicación de waypoints.

## **2.3.1 WPT**

Explicación del formato del archivo de WAYPOINTS, extensión WPT CompeGPS Versión 5.5. Para su explicación se sigue el siguiente formato; En negrita e iniciado con un punto se delimitan las diferentes partes del archivo, así como la cabecera, las líneas de waypoint y de asociación. En azul se presentan breves explicaciones de algunos campos o de las diferentes partes del archivo, para una mayor comprensión del formato. El texto restante son los campos que forman el archivo.

Los archivos WPT son archivos de texto, formados por líneas. Cada línea empieza por una letra que identifica el tipo de línea.

#### • **Cabecera**

La línea de la cabecera debe contener la información sobre el sistema de coordenadas usado, y el datum:

Línea G: Identifica el datum del mapa. Línea U: Identifica el sistema de coordenadas:

- U 0 indica coordenadas UTM
	- U 1 indica coordenadas en Lat/Lot.

Ejemplo cabecera: G WGS 84 U 0

#### • **W línea para cada waypoint**

Para cada waypoint, debe haber una línea que empiece por una W mayúscula. El formato de esta línea es idéntico que el antiguo programa PCX5 de Garmin.

Ejemplo UTM: W ShortName 31T 318570 4657569 27-MAR-62 00:00:00 0 some Comments

Ejemplo Lat/Lon: W Short Name A 41.234234N 7.234424W 27-MAR-62 00:00:00 0 Comments

En esta línea, los campos están separados por espacios. Esta es la lista de todos los campos de esta línea:

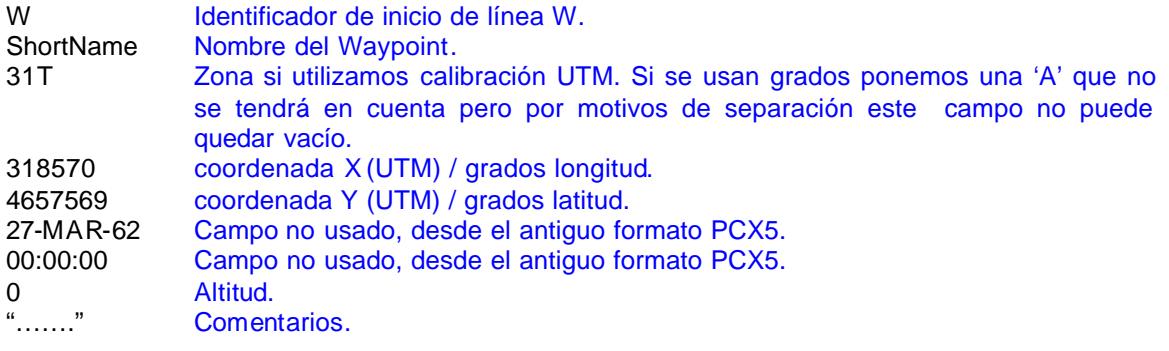

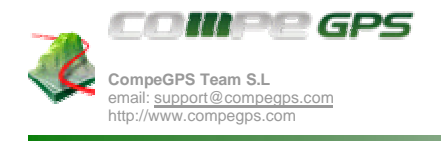

#### • **w línea para cada waypoint**

La línea **w** (letra w minúscula) se usa para añadir más datos para el waypoint previo. En esta línea, los campos están separados por comas.

Ejemplo:

w airport,3,0,8421504,8388863,0,111

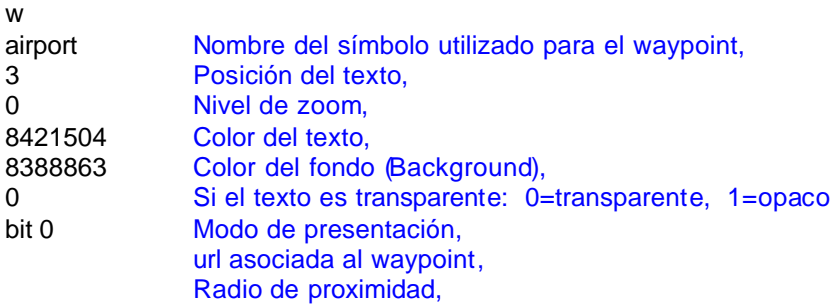

La posición del texto, puede tener los siguientes valores:

0 Posición por defecto

- 1 Arriba
- 2 Abajo
- 3 Izquierda
- 4 Derecha

El modo de presentación presenta los siguientes valores:

bit 0 = 1 Si queremos mostrar el nombre corto del waypoint.

- bit 1 = 1 Si queremos mostrar la descripción.
- bit  $2 = 1$  Si queremos mostrar el icono.
- bit  $3 = 1$  Si queremos mostrar la altitud.

#### • **Línea de asociación**

Si hay archivos asociados a un waypoint, debe haber una línea que empiece con la letra a después de la línea W o w.

Esta línea asocia una imagen 3D de una nube. a C:\CompeGPS\symbols\3D\cloud.3di

## **2.3.2 MRK (Marcas)**

Explicación del formato del archivo de MARCAS, extensión MRK.

#### • **Cabecera**

La línea de la cabecera debe contener la información sobre el sistema de coordenadas usado, y el datum:

Línea G: Identifica el datum del mapa. Línea U: Identifica el sistema de coordenadas: U 0 indica coordenadas UTM U 1 indica coordenadas en Lat/Lot.

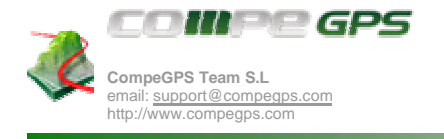

Ejemplo: G WGS 84 U 0

#### • **Línea para cada marca:**

La línea para cada marca se inicia con la letra m minúscula y sus campos están separados por comas.

Ejemplo:

m, FAS, ,31T, 310720, 4658203, 0, marca006, 0 , 0.0, 12632256, 255, 1, 7

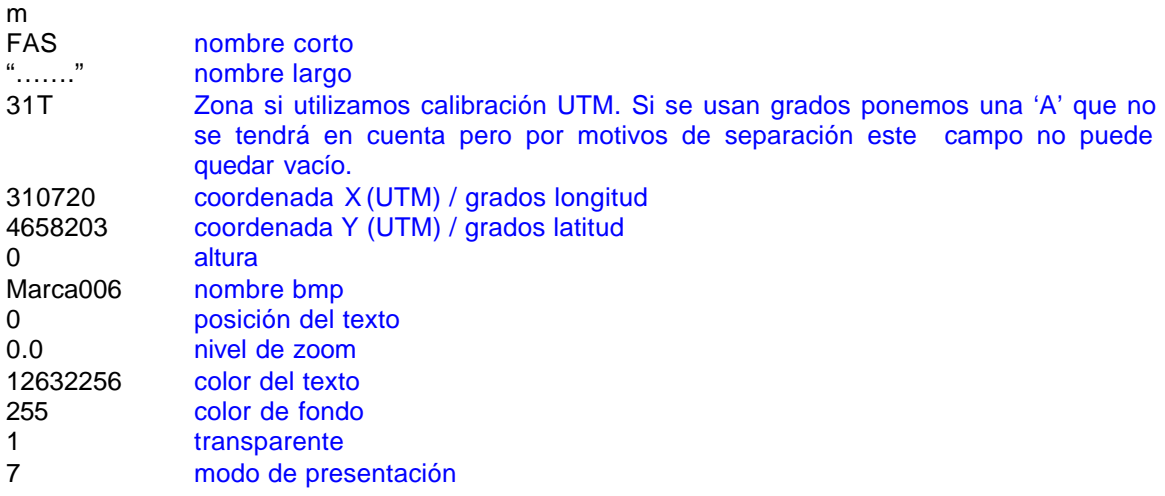

• **Posición del Texto**:

La posición del texto, puede tener los siguientes valores:

enum EPosicionTextoBaliza{ PosText\_Default=0, PosText\_Arriba=1, PosText\_Abajo=2, PosText\_Izquierda=3, PosText\_Derecha=4,

};

El modo de presentación presenta los siguientes valores:

- bit 0 = 1 si queremos que aparezca el nombre de la marca.
- bit 1 = 1 si queremos descripción.
- bit  $2 = 1$  si queremos ver el icono (esto aun no funciona).
- bit 3 = 1 si queremos ver la altura (esto me lo acabo de inventar ahora).

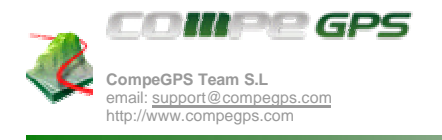

## **2.4 Rutas**

# **2.4.1 RTE**

La línea inicial debe contener la información sobre el datum. Seguidamente el archivo contiene una línea que identifica el color y el nombre de la ruta. Y posterior a esta línea encontramos el número de waypoints que conforman la ruta:

Línea G: Identifica el datum del mapa.

Línea R: Identifica el color y el nombre del archivo.

Línea W: Identifica un waypoint. Especificado su formato en el apartado 2.3.1 de este mismo documento.

Ejemplo:

```
G WGS 84
 R 16711680 , aaaaa_ruta_COMPE_ARENYS 
  W r001 31T 461851 4604600 27-MAR-62 00:00:00 0.000000 
  w Waypoint , 0 , -1.0 , 12632256 , 255 , 1 , 7 , 
  W r002 31T 461388 4606995 27-MAR-62 00:00:00 0.000000 
 w Waypoint , 0 , -1.0 , 12632256 , 255 , 1 , 7 ,
  W r003 31T 464126 4604922 27-MAR-62 00:00:00 0.000000 
  w Waypoint , 0 , -1.0 , 12632256 , 255 , 1 , 7 , 
  W r004 31T 461743 4602608 27-MAR-62 00:00:00 0.000000 
 w Waypoint , 0 , -1.0 , 12632256 , 255 , 1 , 7 ,
```
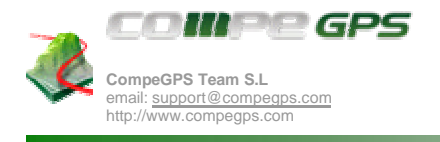

## **2.5 Relieves**

Explicación Relieves

# **2.5.1 HDR-DEM-PRJ**

Explicación del formato del archivo de RELIEVES. Para su explicación se sigue el siguiente formato; En negrita e iniciado con un punto se delimitan las diferentes partes del archivo, así como la cabecera, las líneas de waypoint y de asociación. En azul se presentan breves explicaciones de algunos campos o de las diferentes partes del archivo, para una mayor comprensión del formato. El texto restante son los campos que forman el archivo.

CompeGPS utiliza un formato estándar para el DEM. Para cada DEM, CompeGPS necesita 3 archivos:

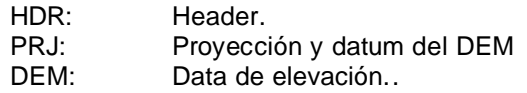

#### • **Formato del archivo HDR**:

Este archivo tiene un formato de texto:

Ejemplo:

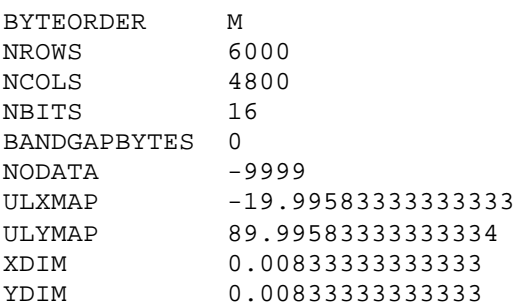

Esta es la definición de cada línea:

BYTEORDER : Indica de que forma los datos están almacenados en la matriz de altitud DEM. Puede tener los siguientes valores:

> M: El byte menos significativo es el primero, y el byte más significativo es el último.

> I: El byte más significativo es el primero, y el byte menos significativo es el último.

> (Un PC codifica los números usando la opción M, pero CompeGPS puede leer los dos)

- NROWS : Número de filas en la matriz de altitudes DEM.
- NCOLS : Número de columnas en la matriz de altitudes DEM.
- NBITS : Número de bits por altitud en la matriz de altitudes DEM.
- NODATA : Valor en la matriz de altitud DEM para datos nulos. (Normalmente se utiliza para el mar).
- ULXMAP : Coordenada X del punto izquierdo superior en la matriz de altitudes DEM.
- ULYMAP : Coordenada Y del punto izquierdo superior en la matriz de altitudes DEM.
- XDIM : Incremento de la coordenada X entre 2 columnas en la matriz de altitudes DEM.
- YDIM : Incremento de la coordenada Y entre 2 columnas en la matriz de altitudes DEM.

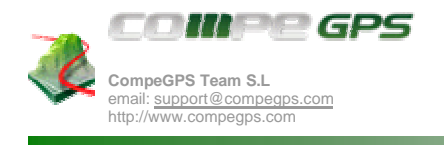

• **Formato del archive PRJ**:

Este archivo tiene un formato de texto:

Ejemplo:

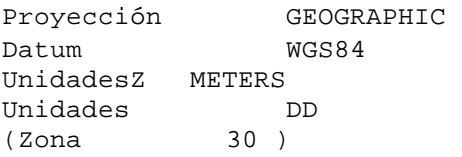

Esta es la definición de cada línea:

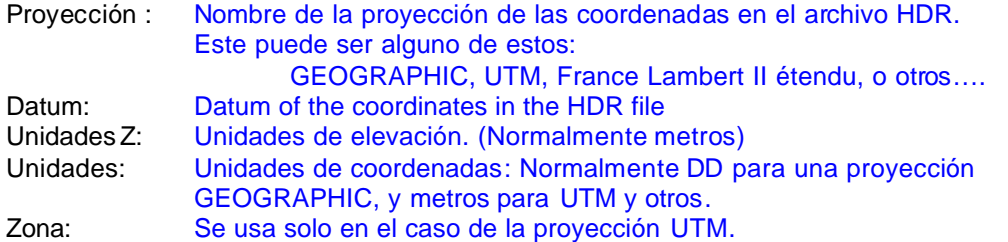

#### • **Formato del archivo DEM**:

Aquí está almacenada la matriz de altitudes DEM. El tamaño total de este archivo es NCOLS \* NROWS \* NBITS/16.

# **2.5.2 CDEM (Binario)**

El formato de archivo de relieves "CDEM" está en formato binario. Por ahora, no se incluye su formato interno en este documento.

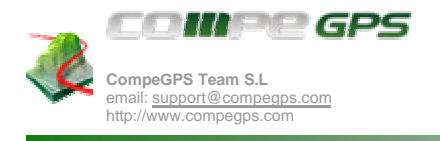

# **2.6 Conjuntos**

# **2.6.1 CJT**

Ejemplo:

```
VOID
1
C:\CompeGPS\Datos\vuelos\a_arenys\aavolarenys.TRK
1
C:\CompeGPS\Datos\relieves\dems\Catalunya30\malos\CATA30_EST_REV2.HDR
4
457559
4602447
31T
465958
4607164
31T
0
3
C:\CompeGPS\Datos\mapas\Catalunya\Fotos_ICC\orto5mv30f298117cor03.IMP
C:\CompeGPS\Datos\mapas\Catalunya\Fotos_ICC\orto5mv30f298116cor03.IMP
C:\CompeGPS\Datos\mapas\Catalunya\Fotos_ICC\orto5mv30f298115cor03.IMP
VOID
VOID
VOID
```
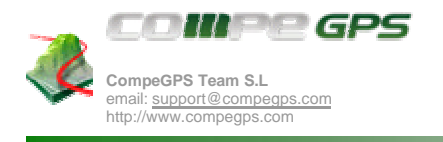

# **2.7 Proyecciones**

Archivo de Proyecciones TM configurables.

## **2.7.1 TM**

Explicación del formato del archivo de PROYECCIONES, extensión TM (Transversal Mercator).

Este es un sistema para realizar proyecciones, muy utilizado a nivel mundial. Sirve para crear un sistema de referencia centrado al punto del mundo que sea de nuestro interés. Podemos añadir nuevas proyecciones, creando nuevos archivos en la carpeta *CompeGPS\projections*.

Aquí dentro podemos encontrar unos archivos de nombre CompeTMProy\_\*.dat. Estos archivos contienen la siguiente serie de datos:

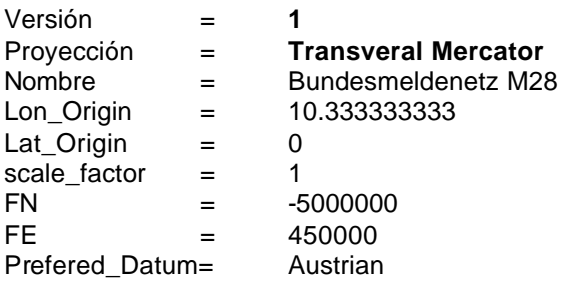

En negrita, están los campos fijos, que no pueden ser cambiados.

Los valores Lon\_Origen,Lat\_Origen,scale\_factor, FN, FE, son los parámetros que definen una nueva proyección.

El dato 'prefered\_datum' es optativo.